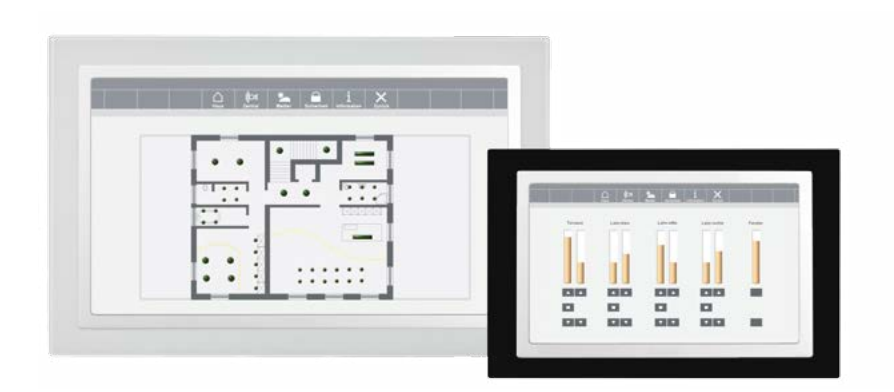

# Handbuch / Manual Wmura

Version 1.6 Artikel-Nr./Part-No.: 9133

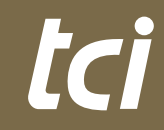

Interior Systems

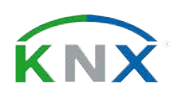

### **Inhaltsverzeichnis**

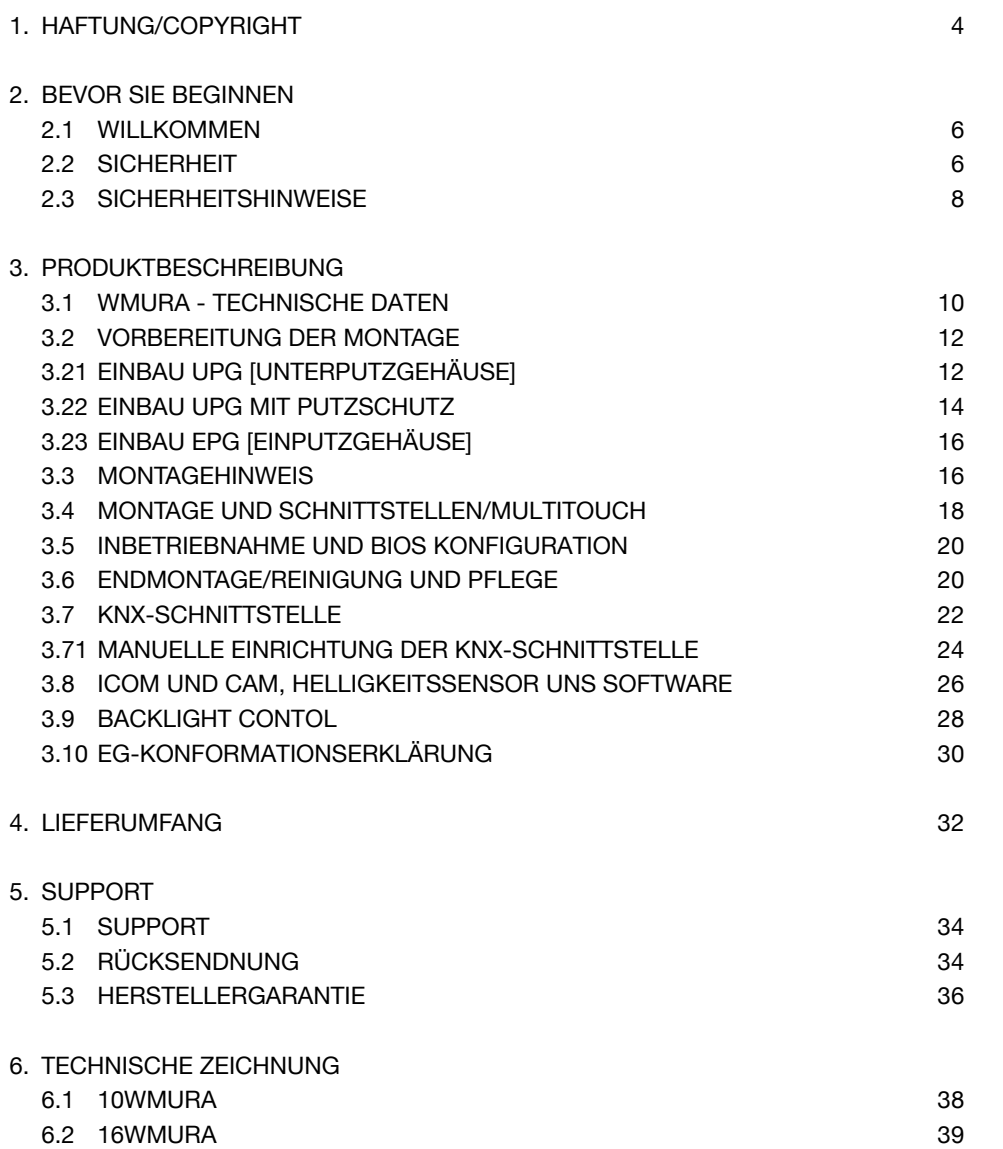

# **List of Content**

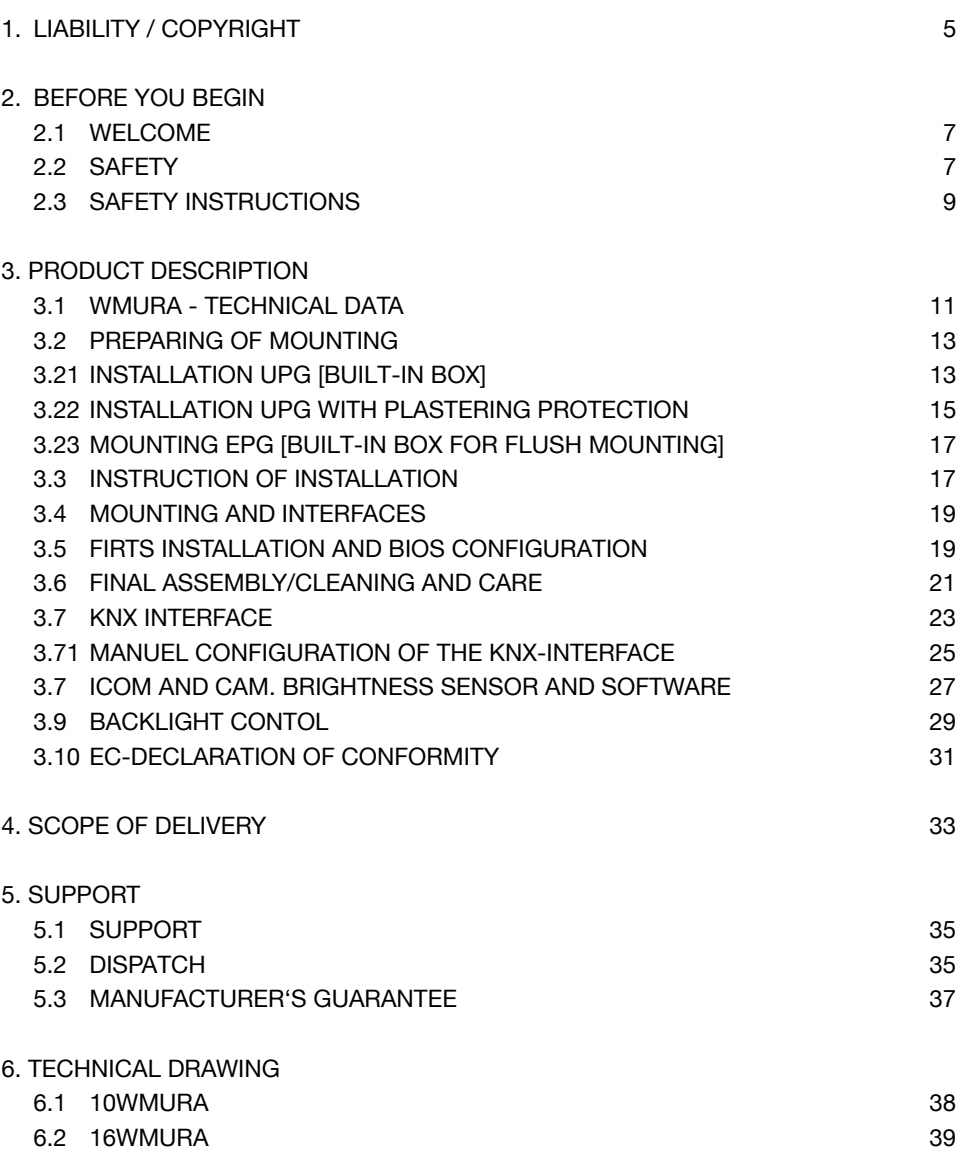

# taj

# **1. Haftung / Copyright**

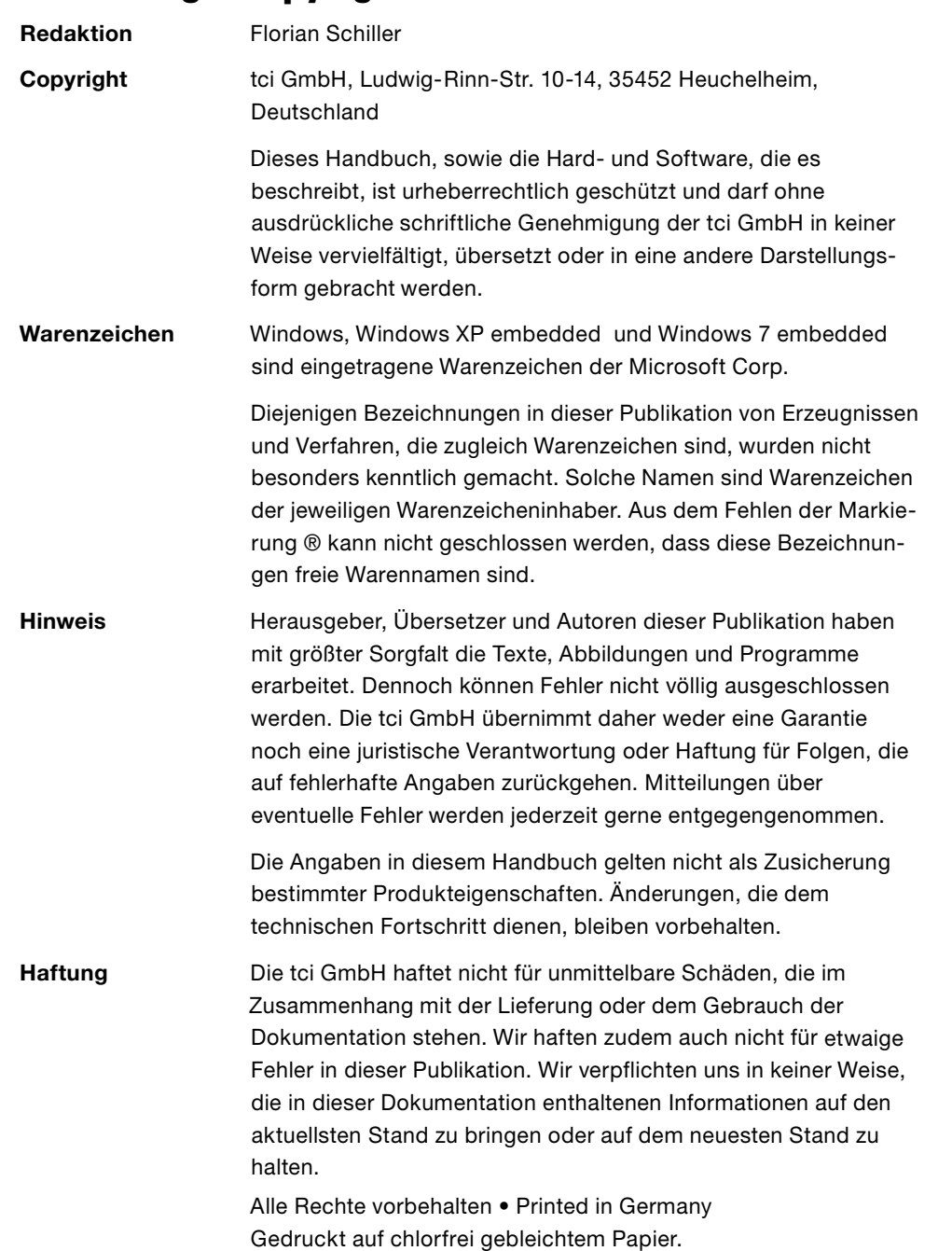

Ludwig-Rinn-Straße 10-14 • D- 35452 Heuchelheim/Gießen • Phone: +49 6 41-9 62 84-0 • Fax: +49 6 41-9 62 84-28 • www.tci.de Ludwig-Rinn-Straße 10-14 • D- 35452 Heuchelheim/Gießen • Phone: +49 6 41-9 62 84-28 • www.tci.de Seite 4 von 40 Seite 5 von 40

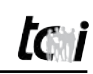

# **1. Liability / Copyright**

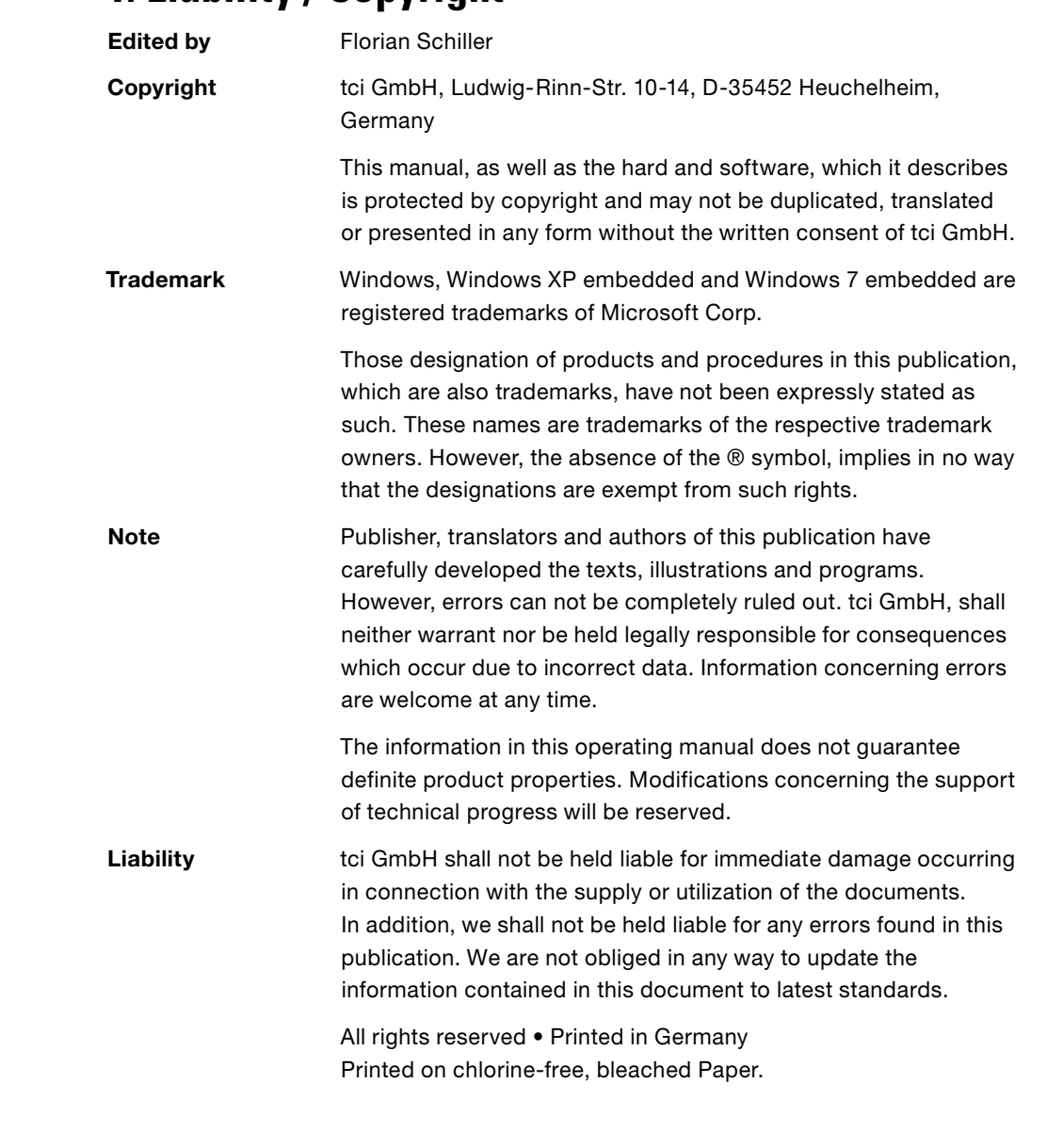

### **2. Bevor Sie beginnen**

#### **2.1 Willkommen**

Vielen Dank, dass Sie sich für ein Markenprodukt der Firma tci entschieden haben. Auf den folgenden Seiten erhalten Sie grundlegende Informationen über das von Ihnen gewählte Produkt.

Lesen Sie diese Informationsbroschüre bitte sorgfältig. Informationen über die eingebauten Komponenten erhalten Sie über die mitgelieferten Handbücher der einzelnen Hersteller.

#### **2.2 Sicherheit**

Die erste Anforderung an einen Industrie-Computer ist: Sicherheit. Dies steht bei unserem Handeln im Vordergrund. Unsere Systeme bieten Ihnen größtmögliche Sicherheit durch präzise Fertigung. Jedes Gerät wird einem 24h Dauertest unterzogen und verlässt erst nach einer Abnahme mit Prüfprotokoll unsere Produktion.

**Sicherheit mit System:** in unseren Produkten und durch die Arbeitsweise unserer Mitarbeiter.

Das Gerät erfüllt die Anforderungen der geltenden EMV-Richtlinien und harmonisierten europäischen Normen.

Die Betriebsspannung des Gerätes darf nur in den spezifizierten Bereichen liegen. Der Kontakt mit Wasser oder anderen Flüssigkeiten ist zu vermeiden. Beachten Sie hierzu die Angaben im Kapitel [Produktbeschreibung]. Beachten Sie bei der Montage eine lot-rechte Ausrichtung des Systems zur Wand. Das Gerät ist nicht für den Einsatz im Nuklear- und Ex-Bereich geeignet. Ein Verdecken der Lüftungsschlitze kann zu temperatur-bedingten Defekten führen. Vor dem Öffnen des Gehäuses den Netzstecker ziehen.

Wir wünschen Ihnen viel Freude mit Ihrem neu erworbenen Gerät,

Ihr tci-Team

### **2. Before you begin**

#### **2.1 Welcome**

Thank you for choosing a tci product. On the following pages, you will find fundamental information about the product you have chosen. Please read the information brochure carefully.

The operating manuals provided by the individual manufacturers contain Information on the built-in components.

#### **2.2 Safety**

The first demand on an industrial computer is: safety. This is our first priority. Apart from safety achieved by precise production, we offer our systems with a 24h endurance test and acceptance with inspection reports.

**A systematic approach to safety:** in our products and in the way our employees work.

The unit fulfils the valid requirements of EMC directives and harmonized European standards.

The operating voltage of the unit is to be confined within the specified ranges. Do not let the unit encounter water or other liquids. In addition to that issue, please note the chapter [Product description]. Please attend, that the chassis must be mounted perpendicular to the wall. The product is not usable for nuclear areas and Ex-areas. Covering the ventilation slots can lead to defects caused by overheating. Pull the power plug before opening the housing.

We hope you will enjoy your new unit,

your tci-team

# **2.3 Sicherheitshinweise**

### **Bedeutung der Warnsymbole**

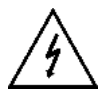

Gefährliche Spannung: Das Blitzsymbol mit einem Pfeil am Ende in einem gleichseitigem Dreieck warnt Sie vor nicht isolierter gefährlicher Spannung innerhalb des Produkts, die einen elektrischen Schlag verursachen kann.

Hinweise: Das Ausrufungszeichen in einem Dreieck macht Sie auf wichtige Bedienungs- und Wartungshinweise für Ihr Gerät aufmerksam.

#### **Sicherheitshinweise**

- 1) Lesen Sie diese Hinweise sorgfältig durch und Bewahren Sie diese Hinweise gut auf.
- 2) Befolgen Sie alle Warnungen und allen Anweisungen.
- 3) Verwenden Sie das Gerät nicht in der Nähe von Wasser.
- 4) Achten Sie auf die Reinigungshinweise.
- 5) Blockieren Sie keine Lüftungsöffnungen.
- 6) Halten Sie das Gerät von Feuchtigkeit, übermäßigem Staub und Wärmequellen wie z.B. Heizkörpern, Wärmespeichern, Öfen oder anderen wärmeerzeugenden Geräten (inkl. Verstärker) fern.
- 7) Entfernen Sie nicht die Gehäuseverkleidungen. Es gibt keine vom Benutzer einzustellenden Teile im Inneren des Gerätes.
- 8) Lassen Sie bitte eine passende Verkabelung von einem Elektriker anbringen.
- 9) Verwenden Sie nur vom Hersteller angegebene Zubehörartikel. Achtung mitgelieferte Netzteile sind nur zur Inbetriebnahme geeignet, nicht für den Dauereinsatz!
- 10) Verwenden Sie nur einen vom Hersteller empfohlenen oder mit dem Gerät zusammen angebotenen Unterputzgehäuse
- 11) Trennen Sie das Gerät vom Netz, wenn ein Gewitter zu erwarten ist oder das Gerat über eine längere Zeit hinaus nicht verwendet wird.
- 12) Überlassen Sie alle Instandsetzungsarbeiten nur ausgebildeten Servicepersonal. Eine Instandsetzung ist notwendig, wenn das Gerät irgendwie beschädigt wurde. Dies kann z.B. ein beschädigtes Netzkabel oder Stecker sein, ein Eindringen von Flüssigkeit oder Gegenständen in das Gerät, ein nass werden durch Regen oder Feuchtigkeit, ein Schaden durch Herunterfallen des Gerätes oder bei Funktionsstörungen.
- 13) Lassen Sie keine Flüssigkeiten auf das Gerät tropfen oder spritzen. Stellen Sie keine Gegenstände mit Flüssigkeit auf das Gerät.
- 14) In diesem Handbuch finden Sie entsprechende Warnhinweise, die vor elektrischen Schlägen warnen.
- 15) Die Wandmontage des Gerätes darf nur nach den Herstelleranweisungen ausgeführt werden. Verwenden Sie nur vom Hersteller empfohlene Montagevorrichtungen. Dies ist ein wichtiger Sicherheitshinweis.

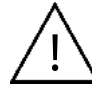

WARNUNG: Setzen Sie das Gerät weder Regen noch Feuchtigkeit aus, um einen Brand oder einen Kurzschluss zu vermeiden.

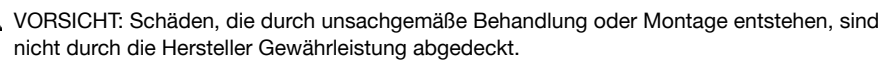

WARNUNG: Dies ist eine Einrichtung der Klasse A. Diese Einrichtung kann im Wohnbereich Funkstörungen verursachen. In diesem Fall kann vom Betreiber verlangt werden, angemessene Maßnahmen durchzuführen.

Gemäß der WEEE-Bestimmungen darf dieses Gerät in Europa nicht als Hausmüll entsorgt werden.

**2.3 Safety instructions**

### **Explanation of WARNING Symbols**

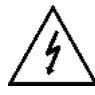

The lightning flash with arrowhead symbol, within an equilateral triangle, is intended to alert the user to the presence dangerous voltage within the inside of the product that may be sufficient level to constitute a risk of electric shock.

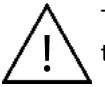

The exclamation point within an equilateral triangle is intended to alert the user to the presence of important operating and servicing instructions.

#### **Safety instructions**

- 1) Read and keep these instructions.
- 2) Heed all warnings and instructions.
- 3) Do not use this sytem near water.
- 4) Heed all cleaning instructions.
- 5) Do not block the ventilation slots.
- 6) Keep your system away from moisture, excessive dust and any heat sources, such as radiators, heat registers, stoves, or any other apparatus (including amplifiers) that produce heat.
- 7) Do not remove the back cover. There are no user-serviceable parts inside.
- 8) Do not defeat the safety purpose of the polarized or grounding-type plug. A polarized plug has two blades with one wider than the other. A grounding type plug has two blades and a third grounding prong. The third prong is provided for your safety. If the provided plug does not fit into your outlet, consult an electrician for replacement of the obsolete outlet.
- 9) Only use attachments/accessories specified by the manufacturer. Power supplies are only for the first installation, not for continuous rating!
- 10) Use only with built-in box specified by the manufacturer, or sold with the ambiento.
- 11) Unplug this ambiento during lightening storms or when unused for long periods of time.
- 12) Refer all servicing to qualified service personnel-- Servicing may be required if the ambiento has been damaged in any way, such as power-supply cord or plug damage, liquid has been spilled or objects have fallen into the ambiento, the ambiento has been exposed to rain or moisture, does not operate normally, or has been dropped.
- 13) Do not expose your ambiento to dripping or splashing, and do not place objects filled with liquids on it.
- 14) The Shock Hazard Marking and Associated Graphical Symbol are provided in this manual.
- 15) Wall or ceiling mounting: When mounting the product on a wall or ceiling, be sure to install the product according to the method recommended by the manufacturer. Use only the mounting hardware recommended by the manufacturer. This is a safety feature.

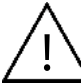

WARNING: To reduce the risk of fire or electric shock, do not expose this ambiento to rain or moisture.

CAUTION: Any damage caused by incorrectly attempting to mount this ambiento is not covered under the terms of the manufacturers warranty.

WARNING: This is a Class A device. It may cause radio interference in residential premises; in this case, the operator may be requested to implement appropriate measures.

According to WEEE regulation, this monitor can't be handled as normal trash in Europe when it is out of usage.

Seite 8 von 40 Seite 9 von 40

### **3 Produktbeschreibung**

#### **3.1 Technische Daten**

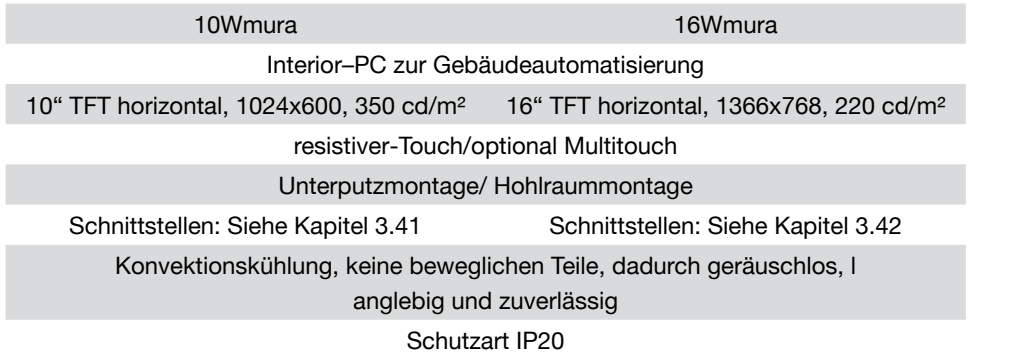

#### **Leistungsaufnahme/Energiemanagement**

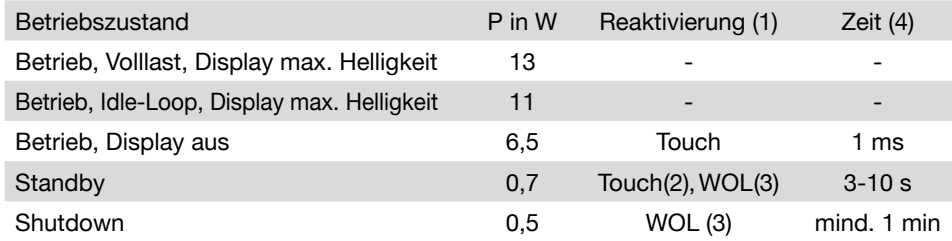

Diese Angaben beziehen sich auf Systeme mit Intel Atom 1.1 GHz, 1 GB Speicher, Flash und WindowsXP embedded. Das CPU-Upgrade hat keine anderen Werte ergeben.

(1) Verlassen des Energiesparmodus

(2) Möglich nur bei resistivem Touch (-RT)

- (3) WOL Wake-on-LAN, deaktiviert im Auslieferungszustand
- (4) Abhängig von der Installation

Spezifikationen: Lagertemperatur: -20 bis 60°C Relative Luftfeuchtigkeit: 10 bis 80%, nicht kondensierend Spannungsversorgung 24 VDC, optional: über externes Netzteil 230 VAC

Leiterquerschnitt flexibel mit Aderendhülse ohne Kunststoffhülse 0,25 mm² - 1,5 mm² mit Kunststoffhülse 0,25 mm² - 0,5 mm²

### **3. Product Description**

#### **3.1 Technical data**

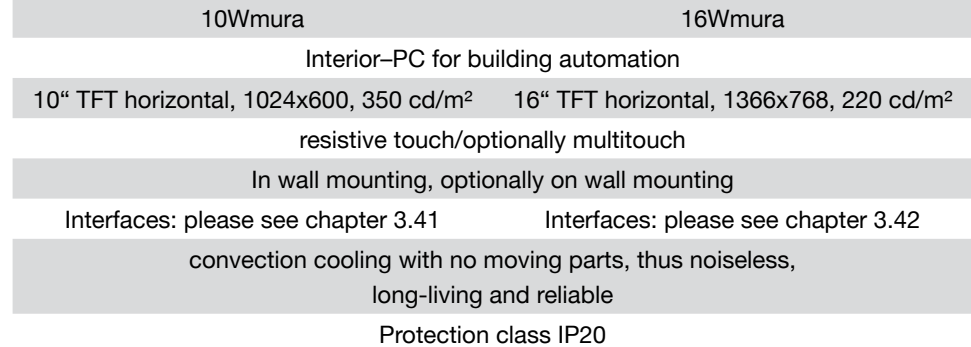

#### **Power consumption/energy management**

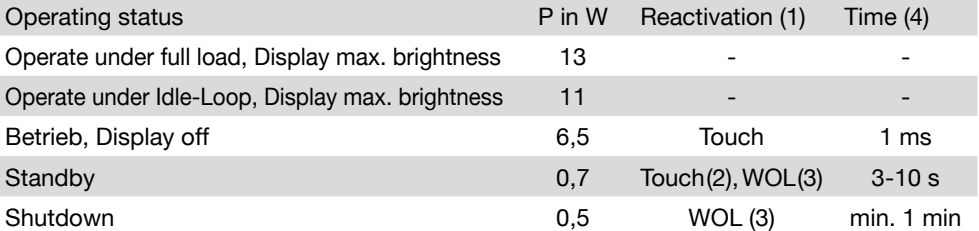

All data refer to systems with Intel Atom, 1.1 GHz, 1 GB memory, flash and WindowsXPembedded. Same data with CPU-Upgrade

(1) Leave the energy save mode

(2) Possible only by resistive touch (-RT)

(3) WOL Wake-on-LAN, disable by delivery status

(4) Depends of installation

Specifications: Storage temperature: -20 up to 60°C Relative humidity: 10 up to 80%, not condensing Power supply 24 VDC, optional: external power supply 230 VAC

Conductor cross section stranded, with ferrule without plastic sleeve 0,25 mm<sup>2</sup> - 1,5 mm<sup>2</sup> with plastic sleeve 0,25 mm<sup>2</sup> - 0,5 mm<sup>2</sup>

Ludwig-Rinn-Straße 10-14 • D- 35452 Heuchelheim/Gießen • Phone: +49 6 41-9 62 84-0 • Fax: +49 6 41-9 62 84-28 • www.tci.de Ludwig-Rinn-Straße 10-14 • D- 35452 Heuchelheim/Gießen • Phone: +49 6 41-9 62 84-28 • www.tci.de Seite 10 von 40 Seite 11 von 40

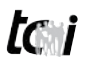

# **3.2 Vorbereitung der Montage**

**Einbau des Unterputzgehäuses:**

Zum Einbau des Unterputzgehäuses stehen Ihnen folgende Optionen zur Verfügung: A) mit den vorhandenen Betonbaulaschen

in massivem Mauerwerk (Option) B) mit den im Rahmen vorhandenen Löchern zur Montage in Hohlraumwänden.

!

**ACHTUNG: Vorsicht bei der Montage und Demontage des Frontrahmens. Der Touch könnte Schaden nehmen Siehe Kapitel 3.5!** 

### **Empfehlung zur Positionierung des Unterputzgehäuses:**

Die richtige Position des Unterputzgehäuse hängt von Körpergröße des Benutzers ab. Wir empfehlen: Displaymitte ~ 1650 mm vom fertigen Fußboden

#### **Ausbau aus dem Unterputzgehäuse:**

Entfernen Sie die 4 Schrauben und nehmen Sie den Wmura aus dem Unterputzgehäuse

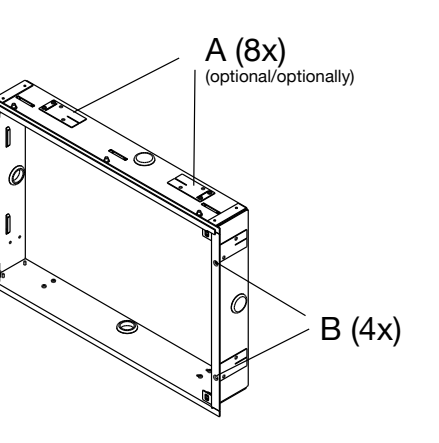

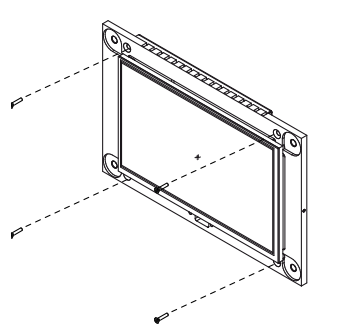

### **3.21 Einbau UPG [UNTERPUTZGEHÄUSE]**

Achten Sie bei der Montage darauf, dass das Unterputzgehäuse bei der Montage nicht verzogen wird, da sonst beim Einbau und in der Lebenszeit der ambiento.mura Schaden nehmen kann.

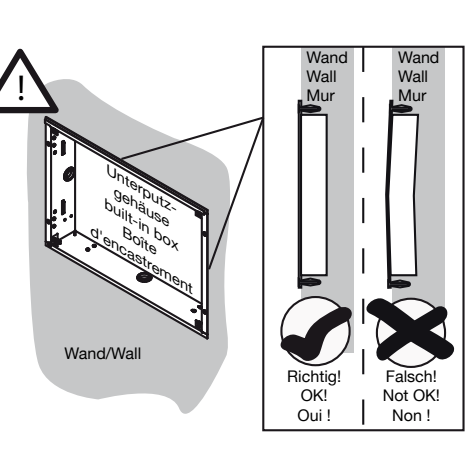

#### Ludwig-Rinn-Straße 10-14 • D- 35452 Heuchelheim/Gießen • Phone: +49 6 41-9 62 84-0 • Fax: +49 6 41-9 62 84-2 • Fax: +49 6 41-9 62 84-2 • www.tci.de Ludwig-Rinn-Straße 10-14 • D- 35452 Heuchelheim/Gießen • Phone: +49 6 41-Seite 12 von 40 Seite 13 von 40 Ludwig-Rinn-Straße 10-14 · D- 35452 Heuchelheim/Gießen · Phone: +49 6 41-9 62 84-0 · Fax: +49 6 41-9 62 84-28 · www.tci.de

# **3.2 Preparation of mounting and installation**

**Mounting of the built-in box** 

!

The two following different options can used for mounting:

- A) by straight plates for plastering into masonary (optionally).
- B) by the holes of the frame into a cavity wall construction.

**ATTENTION: Please be careful be mounting or dismounting of the front frame. The touch can be demaged See chapter 3.5!** 

**Introduction about position of the built-in box:**

The position of the built-in box depends of the body height of the user. We introduce: Display middle  $\sim$  1650 mm from the finished ground floor

**Dismounting out of the built-in box:** Unscrew the 4 screws and take out the Wmura

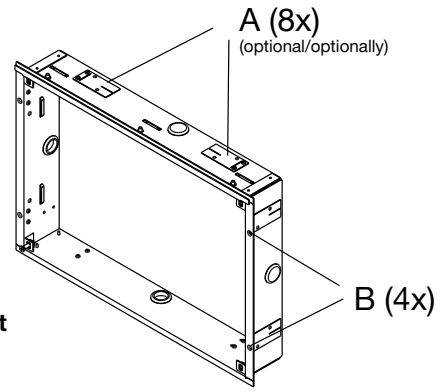

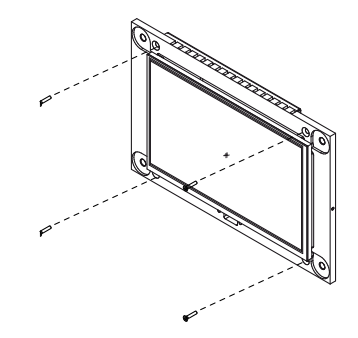

# **3.21 Mounting UPG [BUILT-IN BOX]**

Please attend that the built-in box not be warped, because the ambiento.mura can be demaged by mountingor in his livetime.

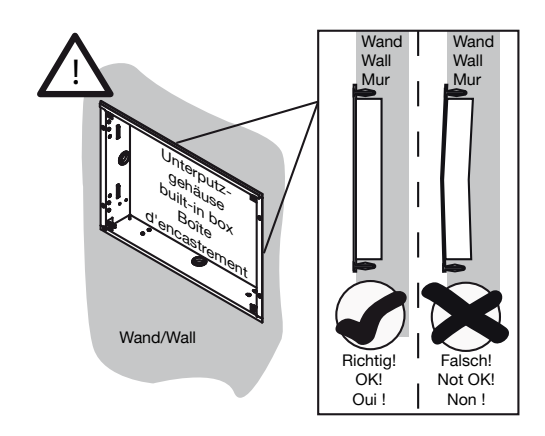

wandaus<br>Mole Découpe Monting Monting Monting September 2014<br>1991 Monting Monting Monting Monting Monting Monting Monting Monting Monting Monting Monting Monting Monting M

### **3.22 Einbau UPG mit Putzschutz**

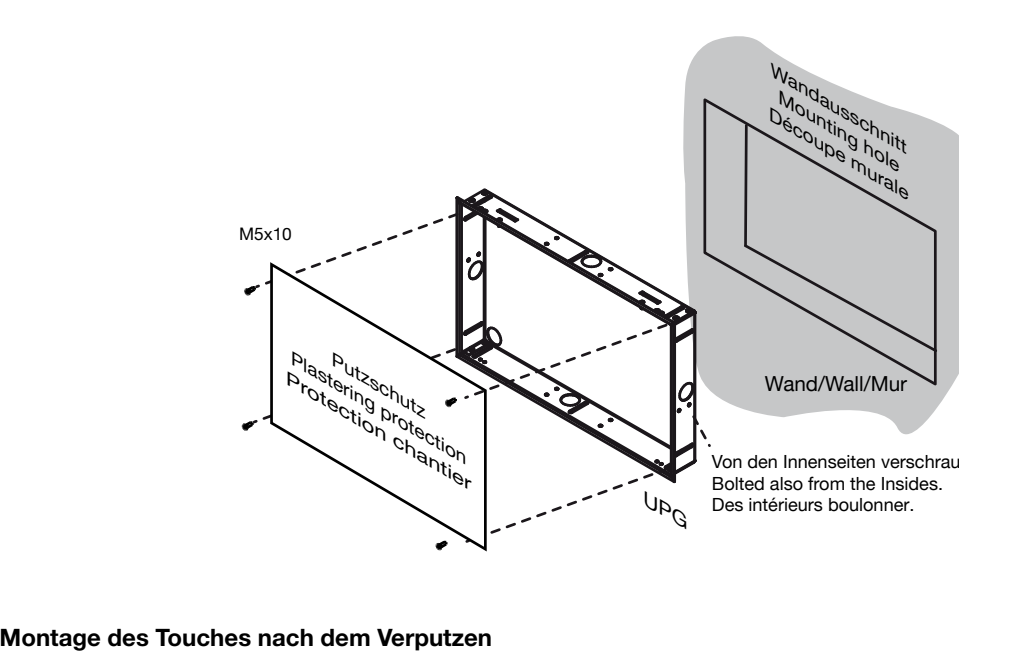

montage dee Todonee nach dem Terpatzen<br>Lüftungschlitze an Ober- und Unterseite dürfen nicht verdeckt werden! Sollten durch den Luttungscniitze an Ober- und Unterseite durfen nicht verdeckt werden: Soliten durch de<br>Putz die Lüftungschlitze verdeckt sein, müssen 4 gleichstarke Distanzscheiben verwendet werden.

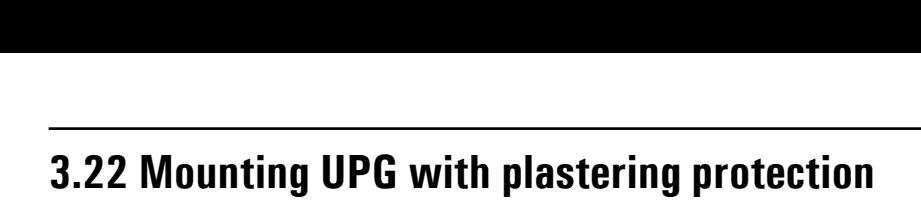

Mur

Mur

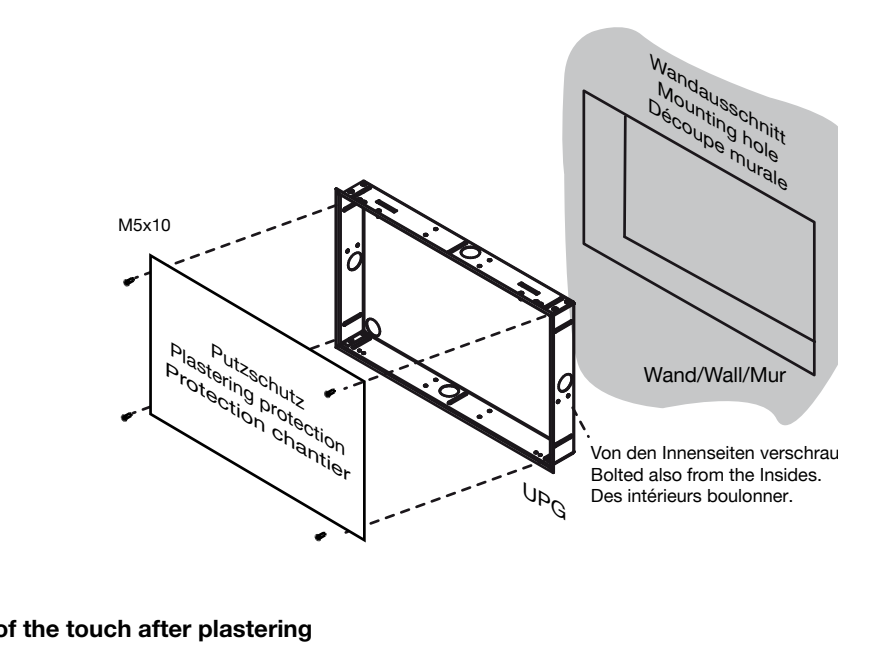

#### **Mounting of the touch after plastering**

Don't cover ventilation slots at the top and bottom slde! Should the ventilatic<br>covered by the finery covered, 4 equally strong distance rings must be used. mourning of the todon after plactering<br>Don't cover ventilation slots at the top and bottom side! Should the ventilation slots be

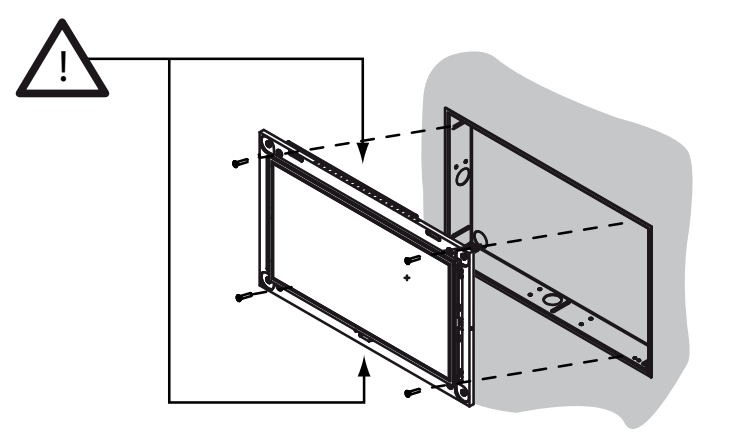

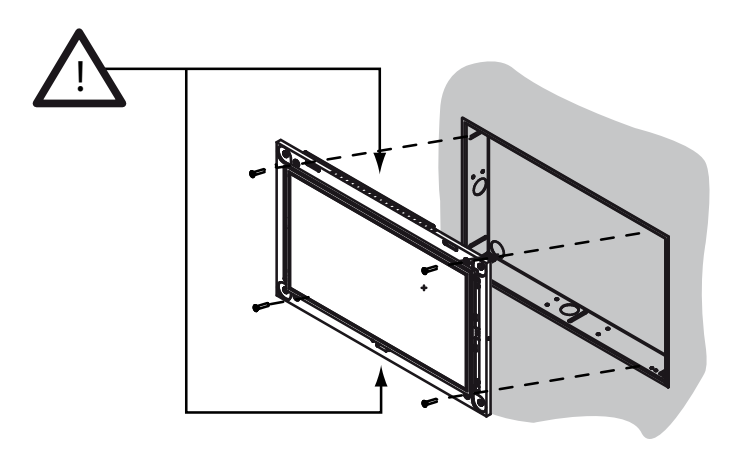

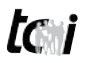

# **3.23 Einbau EPG [EINPUTZGEHÄUSE]**

Bei der Verwendung eines EPG's müssen Sie darauf achten, dass die Oberkannte mit der fertigen Wandfläche abschließt. Die Box wird von den Innenseiten verschraubt. Eine Nachjustierung des EPG's nach dem verputzen ist daher noch möglich. Da die vordere Kante des EPG's sichtbar bleibt, müssen diese bei der Endbearbeitung der Wand geschützt werden.  $HÄUSE$ <br>arauf achten, da<br>cobließt. Die Bo 201 mm

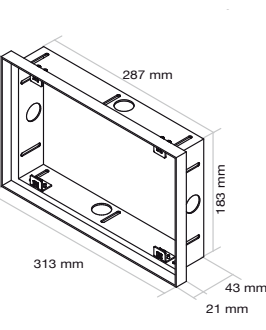

### **3.3 Montagehinweis**

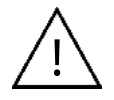

Einbau des ambiento.mura nur durch autorisiertes Fachpersonal und Elektriker. Die tci GmbH kann keine Haftung für die montierte Unterputzgehäuse und deren **1986 (Einfürster Schwarzen)** ist orfordation Funktion übernehmen. Eine Prüfung durch Fachpersonal ist erforderlich.

Montage nur im spannungsfreien Zustand der Zuleitungen.

PE Erdung muss unbedingt angeschlossen werden! Es besteht Lebensgefahr durch einen elektrischen Schlag, wenn z.B. die Außenhülle der Zuleitung beschädigt ist und das Gehäuse berührt.

#### **Montagehilfe beim UPG**

Sie finden die Montagehilfe im Zubehörkarton. Sie besteht aus zwei abgewinkelten Blechen und dafür vorgesehene Schrauben. Montieren Sie beide Bleche wie in der Abbildung gezeigt in das Unterputzgehäuse an der Oberseite.

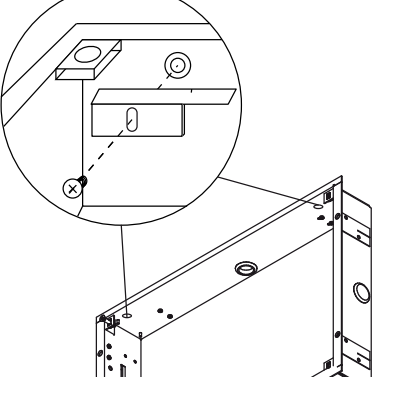

#### **Montagehilfe beim EPG**

Wie im Bild gezeigt können Sie mit dem mitgelieferten Distanzstreifen die Position des ambientoWmura von der Unterkannte bestimmem.

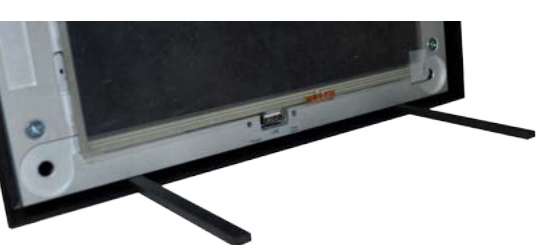

## **3.23 Einbau EPG [EINPUTZGEHÄUSE]**

By using an EPG please make sure the top edge fits tightly against the finished wall. The EPG gets screwed from the inner sides. So if is possible to readjust the EPG's position after plastering. Due to  $\frac{2}{8}$ <br>it is possible to readjust the EPG's position after plastering. Due to  $\frac{2}{8}$ the fact that the front edge remains visible, it has to be protected during the completion of the wall.  $HÄUSE$ <br>e fits tightly agence inner sides

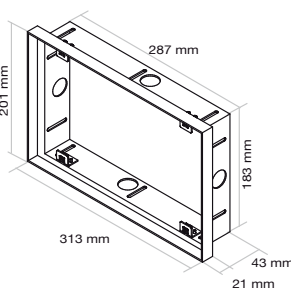

 $\frac{1}{2}$ 

ta.

48 mm

### **3.3 Instruction of installation**

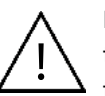

Mounting of the ambiento.mura only by authorized technical personal and electrician. tci GmbH cannot take over adhesion for the installed built-in box and their function. An examination by technical personnel is necessary.

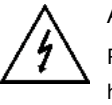

Assembly only in the unstressed condition of the inlets.

PE ground must be connected! There is mortal danger by an electrical impact, if the outer hull of the inlet is damaged e.g. and affects the housing.

#### **Fit-up aid of the UPG**

You will find the fit-up aid into the accessory box. It is consisting of two bent laminations and therefore useable screws. Please mount the laminations as figured into the built-in box on the top side. The distance between fit-up aid and built-in box would be 5 mm.

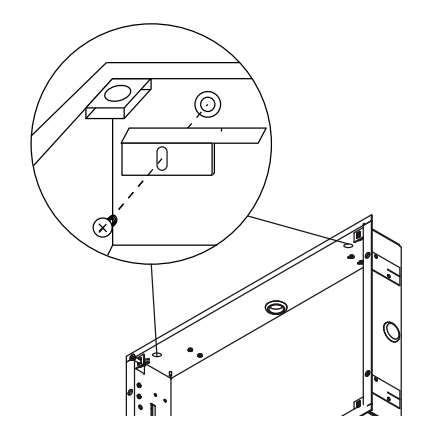

### **Fit-Up aid of the EPG**

This picture show how you have to use distance parts to positioning the ambientoWmura from the bottom edge.

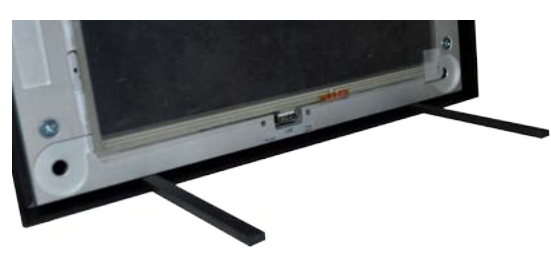

## ta i

### **3.4 Montage und Schnittstellen**

### **Anschluss der Versorgungsleitungen an das Gerät:**

Bevor Sie das Gerät in den Unterputzgehäuse einbauen, müssen alle benötigten Versorgungsleitungen gemäß dieser Abbildung anschließen. Bitte achten Sie auf den korrekten Anschluss der Stromversorgung, der passende Anschlussstecker ist im Lieferumfang enthalten. An der Front befindet sich USB-Anschluss, optional CAM oder WLAN.

### **Montage im Unterputzgehäuse:**

Befestigen Sie den Wmura mit den 4 Schrauben, die Sie bei der "Vorbereitung der Montage" Kapitel 3.2 entfernt haben. Sofern der Unterputzgehäuse vorab geliefert wurde, befinden sich die Schrauben beim Zubehör.

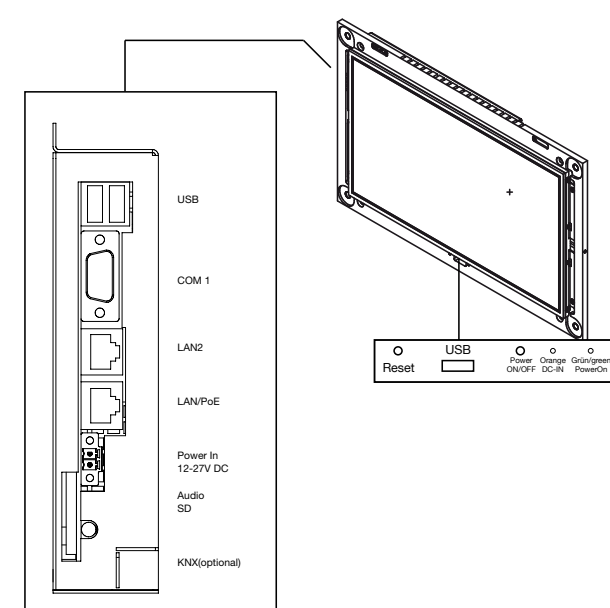

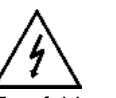

Empfehlungen: LAN/PoE mit anliegender Spannung nicht gleichzeitig mit Power In 12-27 VDC verwenden LAN2 nicht mit PoE betreiben.

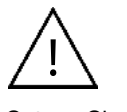

Setzen Sie jetzt die Zuleitung wieder unter Spannung. Das Gerät sollte bei einwandfreier Spannungsversorgung nach dem Einschalten starten.

### **Achtung: Touchbedienung**

Wir empfehlen bei aktiviertem Powersavingmode = Backlights aus, zusätzlich den Screensaver mit gleicher Zeit einzustellen. Sie verhindern damit, dass beim aktivieren des Touches auch ein Button in Ihrer Visualisierung gedrückt wird.

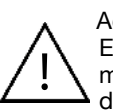

#### Achtung: MULTITOUCH

Es kann zu Störungen des Touches kommen, wenn die Front im Betrieb IS B RAINT ZU Storungen des Touches Rommen, wenn die Front im Betrieb<br>
demontiert oder demontiert wird! Erst im stromlosen Zustand Front montieren/ demontieren.

Seite 18 von 40 Seite 19 von 40

#### **Connection of cable to the unit:**

Before you mount the unit into the built-in box you have to connect the cables as following picture. Please attend of correct connection of the power input, the specified plug is part of the delivery. On the front you have USB connection and optionally CAM or **WI AN** 

#### **Mounting into the built-in box:**

Fasten ambiento.mura with the 4 screws, which removed you during " preparation of the mounting and installation "chapter 3.2. If the built-in box was delivered first, the screws will be found into the accessory box.

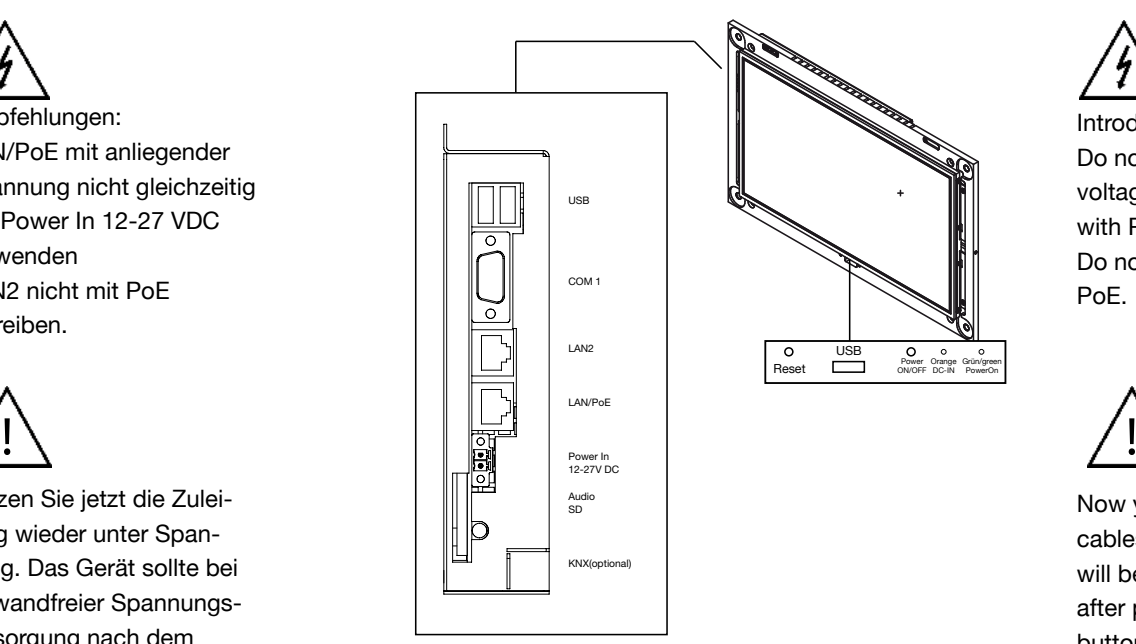

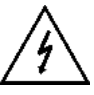

Introduction: Do not use LAN/PoF with voltage at the same time with Power In 12-27 VDC. Do not connect LAN2 to PoE.

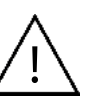

Now you can supply the cables with power. The unit will be start automatically after pushing the power button.

### **Attention: Touch using**

We recommend by activated Power saving mode = Backlights off additionally use the same time by the Screensaver. That prevent by activation the touch also use a button in your visualization.

### Attention: MULTITOUCH

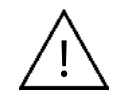

It may be come problems to the touch when the front will be mount or dismount in the operating. Only in power off state front mount / remove.

Ludwig-Rinn-Straße 10-14 • D- 35452 Heuchelheim/Gießen • Phone: +49 6 41-9 62 84-0 • Fax: +49 6 41-9 62 84-0 • Fax: +49 6 41-9 62 84-28 • www.tci.de Ludwig-Rinn-Straße 10-14 • D- 35452 Heuchelheim/Gießen • Phone: +49 6 41-

### **3.5 Installation/Erste Inbetriebnahme**

### **Remote-Desktop**

- 1) verbinden Sie den ambientoWmura mit Ihrem Netzwerk. Die Defaulteinstellung des ambientoWmura ist: LAN1: DHCP LAN2: IP: 192.168.0.20 / 255.255.255.0
- 2) Stellen Sie nun die Spannungsversorgung her, das System bootet das Betriebssystem automatisch\*
- 3) Der ambientoWmura meldet sich automatisch in Ihrem Netzwerk an und kann mit diesen Zugangsdaten konfiguriert werden:

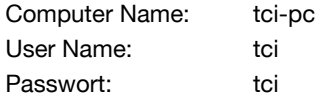

\* Hinweise:

a) Unter bestimmten Voraussetzungen kann dieser Vorgang bei der ersten Inbetriebnahme einige Minuten dauern, da Treiber sich automatisch konfigurieren müssen. In diesem Zustand reagieren Tastatur und Maus nicht.

### **BIOS Konfiguration tci-Baseboard**

Im Auslieferungszustand ist das BIOS optimal eingestellt.

Alle Änderungen im BIOS auf eigene Gefahr und sind nicht im Gewähr-/Garantieleistungsumfang enthalten.

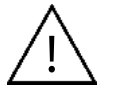

**Niemals im Bios ändern/ausführen:** Internal Flat Panel type unter Chipset Configuration

### **3.5 First installation**

### **via Remote-Desktop**

- 1) Connect the ambientoWmura to your network. The default setting ot the ambientoWmura is: LAN1: DHCP LAN2: IP: 192.168.0.20 / 255.255.255.0
- 2) Now connect to the power input, the system will be started automaticly the operating system\*
- 3) The ambientoWmura will be connected in your network and can be configurated with the following login:

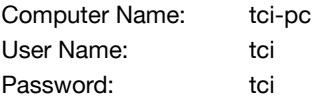

\* advices

a) Under certain conditions this procedure can take some minutes with first start-up, since drivers must configure themselves automatically. In this condition keyboard and mouse do not react.

## **BIOS configuration tci-Baseboard**

On delivery the BIOS is optimally adjusted.

All changes in the BIOS on own danger and are not contained in the guarantee/guaranting extent.

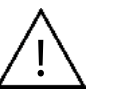

**Never change/use Internal Flat panel type under chip set Configuration on Bios:** 

### **3.6 Endmontage/Reinigung und Pflege**

Sie können jetzt die Schutzfolie von der Front entfernen. IN Lüftungsschlitze an der Ober- und Unterseite niemals verdecken!

Montieren Sie mit den mitgelieferten Schrauben M5x25 den Wmura in das Unterputzgehäuse oder Einputzgehäuse. Entfernen Sie die Distanzstreifen bei wieder. Drücken Sie anschließend die Front mit den Schnappnieten in die dafür vorgesehenen Bohrungen. Nicht verkannten sont droht ein Schaden am Touch.

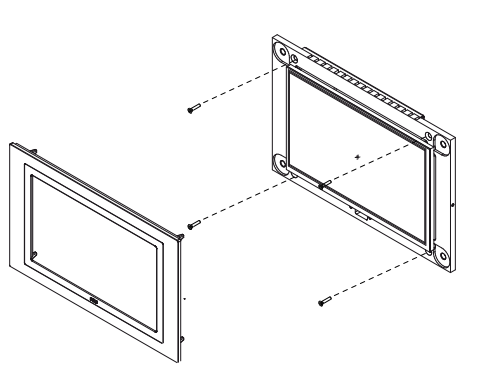

Demontage der Front: Im Zubehör finden Sie einen Distanzstreifen der leicht angeschrägt ist. Verwenden Sie diesen als Hebel.

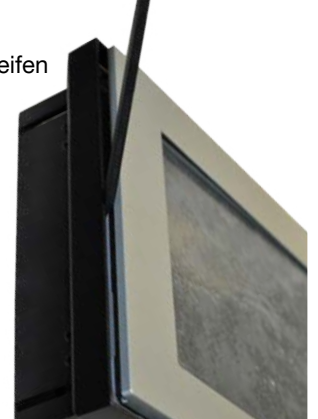

#### **Reinigung und Pflege des Touches**

Auf dem Desktop bzw. auf dem mitgelieferten Datenträger befindet sich eine Software mit dem Namen Touchblocker. Durch diese Software wird der Touch für 60 Sekunden blockiert. In dieser Zeit haben Sie die Möglichkeit den Touch mit einem weichen Tuch ohne Reinigungsmitteln zu säubern.

#### **Reinigung und Pflege der Frontrahmen**

Für die Pflege und Reinigung dürfen nur geeignete Reinigungsmittel eingesetzt werden.

### **3.6 Final assembly/cleaning and care**

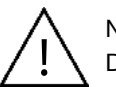

Now you can separate the protection foil. Don't cover the ventilation slots of the top and bottom side!

Please mount with the screws M5x25 the Wmura into the built-in box and remove the distance strips.

Afterwards push the front with the 4 rivets into the holes. Don't cant because the touch can be demaged.

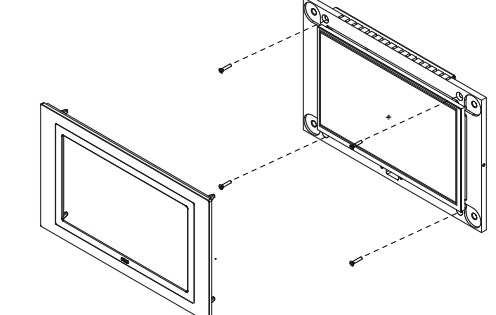

Dismounting of the front: At the parts of delivery you can find an distance strip with an an beleved end. Please use that as lever.

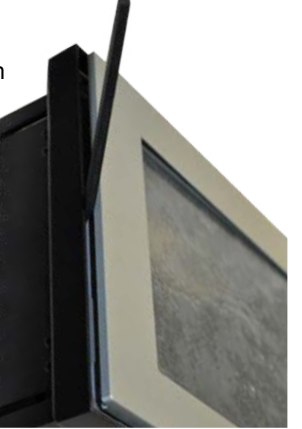

#### **Cleaning and care of the touch**

On the desktop or the provided data storage you will find the software called touchblocker. With this software the touch will be blocked for 60 sec. In this time you can clean the touch with yield cloth without cleaning agents

#### **Cleaning and care of the front frame**

For the care and cleaning only suitable cleaning agents may be used.

### **3.7 KNX/EIB Schnittstelle**

### Anwendung

Die Schaltung dient der Herstellung einer bidirektionalen Datenverbindung zwischen dem logico (USB Anschluss intern) und dem Installationsbus EIB/KNX. Der USB-Anschluss ist vom KNX Bus galvanisch getrennt. Die Schaltung ist kompatibel mit dem KNX Medium TP1 (EIB), die Firmware unterstützt das Protokoll EMI1.

### **3.71 Manuelle Einrichtung der KNX Schnittstelle (Optional)**

Zur manuellen Umstellung der KNX-Adresse können Sie das knxtool.ambiento.de ein Softwaretool downloaden.

Wenn Sie die Software öffnen sehen sie dieses Fenster:

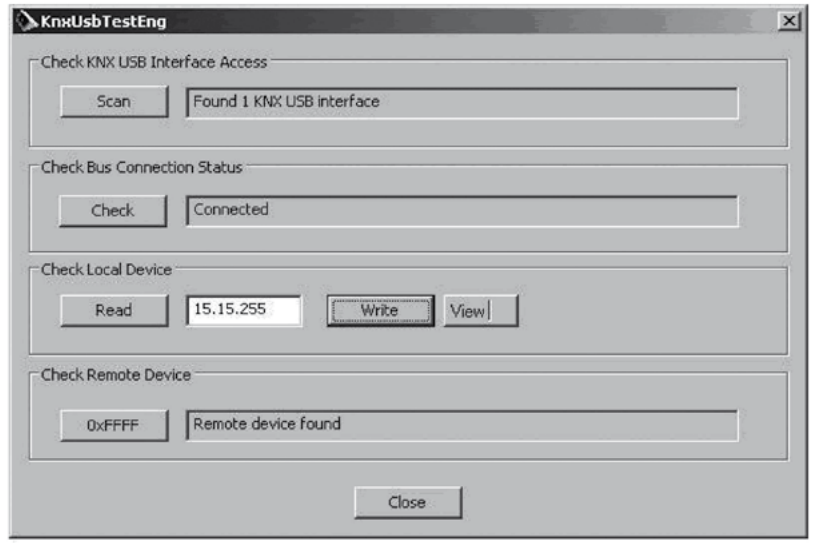

Die Schaltfläche "View" ermöglicht die Umschaltung zwischen DEC- und HEX-Darstellung für die Adresse. Tragen Sie die neue Adresse in das Feld ein und klicken Sie anschließend auf die Schaltfläche "Write".

### **3.7 KNX/EIB Interface**

#### Purpose

This board is used to establish a connection between logico and the installation bus EIB/ KNX. The USB connector has a galvanic separation from the EIB/KNX bus. The circuit is compatible with KNX medium TP1 (EIB), the firmware supports protocol EMI1.

### **3.71 Manuel configuration of the KNX interface (Optionally)**

For manual changing of the KNX adress you can download under knxtool.ambiento.de a software tool

After open the software you will see this window:

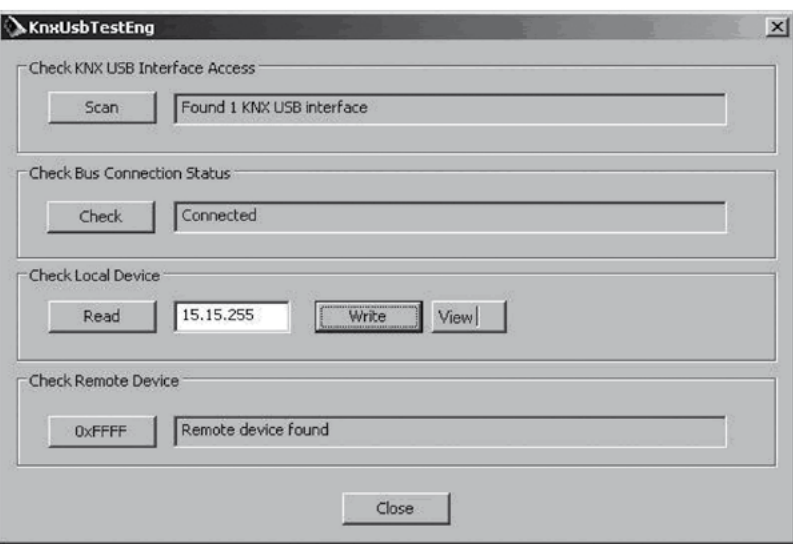

The button "View" offers the possibility to change between DEC and HEX of the adress. Please enter now the new adress into the field and confirm with "Write".

Seite 24 von 40 Seite 25 von 40

Ludwig-Rinn-Straße 10-14 • D- 35452 Heuchelheim/Gießen • Phone: +49 6 41-9 62 84-0 • Fax: +49 6 41-9 62 84-0 • Fax: +49 6 41-9 62 84-28 • www.tci.de Ludwig-Rinn-Straße 10-14 • D- 35452 Heuchelheim/Gießen • Phone: +49 6 41-

### **3.8 ICOM und CAM**

Mit der Option ICOM und CAM können Sie das System zum Freisprechen als Gegensprechanlage für eine IP-Sprechanlage nutzen. Entsprechende Einstellungen können Sie über die Windows Systemeinstellungen ändern.

Bei der Option CAM ist oberhalb des Displays eine USB-Kamera eingebaut. Bitte beachten Sie bei der Reinigung, dass das Kamera-Auge nicht beschädigt wird.

### **3.8 ICOM and CAM**

With the options ICOM and CAM you can use handsfree the system as IP based intercom system. By speaking the integrated micro will be open and you can contact the visitor. Changings can be made in the Windows System properities.

The option CAM is a USB-camera modul, which is integrated on the top of the display. Please attend by cleaning that the eye of the cam not be damaged.

### **3.9 BacklightControl**

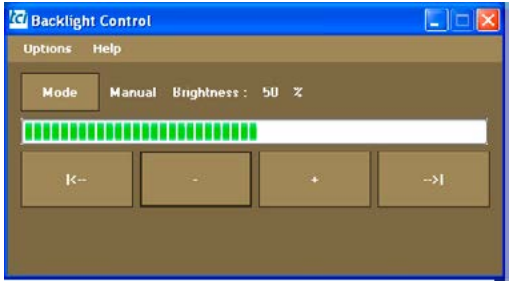

BacklightControl ist ein Tool zur Steuerung der Backlight Helligkeit und verfügt über 2 verschiedene Modi [Mode]: 1. Manuell: Hier kann die Helligkeit direkt eingestellt werden. 2. Auto : Im Auto Mode wird die Helligkeit in Abhängigkeit der Umgebung automatisch geregelt.

BacklightControl benötigt das DotNET Framework sowie den Dienst GIVEIO.SYS und Easi.dll

#### Funktionsbeschreibung Auto Mode:

Im automatischen Modus wird die Backlight Helligkeit an den vom Helligkeitssensor gelesenen Wert angepasst. BacklightControl erkennt anhand des Helligkeitssensors wann "Tag" und wann "Nacht" ist und setzt die Helligkeit des Backlights auf die dafür vorgesehenen Werte.

Sensor Wert "Tag" Backlight wird auf den maximalen Helligkeitswert gesetzt. Der maximale Helligkeitswert des Backlights wird aus der eingestellten Helligkeit im manuellen Modus übernommen. Sensor Wert "Nacht" Backlight wird auf den minimalen Helligkeitswert gesetzt. Der minimale Helligkeitswert entspricht der eingestellten Schrittweite.

#### Sensor Grenzwerte Tag/Nacht

Die Sensor Grenzwerte für "Tag" und "Nacht" können im Teachmode konfiguriert werden. Der Teachmode kann über das Optionsmenü aktiviert werden. Ist der Teachmode aktiv kann der momentan vom Helligkeitssensor gelesene Wert als Grenzwert für "Tag" oder "Nacht" mit einem Klick auf den jeweiligen Button übernommen werden.

### **3.9 BacklightControl**

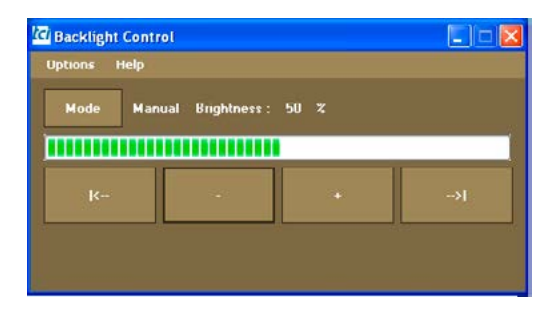

BacklightControl is a tool to the controlling of the Backlight brightness a have 2 different modes [Mode]:

1. Manually: Here the brightness can be stopped directly.

2. Automatic : In the automatic mode is regulated automatically the brightness according the environment.

Dependence: BacklightControl needs the DotNET Framework as well as the service GIVEIO.SYS and Easi.dll

#### Description of function auto mode:

In the automatic mode the Backlight brightness is adapted to the value read from the brightness sensor. BacklightControl recognizes day on the basis the brightness sensor when ""and when "night "is and sets the brightness of the Backlights on the values planned for it:

Sensor value "day " Backlight is set on the maximum brightness value. The maximum brightness value of the Backlights is transferred from the adjusted brightness in the manual mode.

#### Sensor of limit values day/night

The sensor of limit values for "day "and "can be configured to night "in the Teachmode. The Teachmode can be activated over the option menu. The Teachmode is can the value momentarily read from the brightness sensor as limit value for "day "or "night "with one clicks actively on the respective button to be taken over.

### **3.10 EG-Konformitätserklärung**

Für das folgend bezeichnete Erzeugnis

tci Industrie PC Typ:

**Wmura**

wird die Übereinstimmung mit Bestimmungen der nachstehenden EG Richtlinien bestätigt.

- EMV-Richtlinie 2004/108/EG
- Niederspannungsrichtlinie 2006/65/EG

Zur Beurteilung der elektromagnetischen Verträglichkeit des Erzeugnisses wurden folgende Normen herangezogen:

- EN 55022 : 2006 Klasse A
- EN 55024 : 1998 + A1 : 2001 + A2 : 2003
- EN 61000-3-2 : 2006
- EN 61000-3-3 : 1995 + A1 : 2001 + A2 : 2005
- EN 61326-1 : 2006
- EN 60601-1-2 : 2007
- EN 61000-6-2 : 2006-03
- EN 61000-6-3 : 2007-09

Zur Beurteilung der elektrischen Sicherheit wurden folgende Normen herangezogen:

- EN 60950-1 : 2006 + A11 : 2009

Diese Erklärung wird verantwortlich für den Hersteller

tci Gesellschaft für technische Informatik mbH Ludwig-Rinn-Straße 10 – 14 35452 Heuchelheim

abgegeben durch die Geschäftsleitung Heuchelheim, 25.03.2010

### **3.10 EC-Declaration of Conformity**

The product described in this manual

tci Industrial PC Type:

### **Wmura**

Hereby the agreement with regulations of the following EC guidelines is confirmed.

- EMC directive 2004/108/EG
- Low voltage directive 2006/65/EG

To evaluate the electromagnetic compatibility of these products, the following standards were taken into consideration:

- EN 55022 : 2006 class A
- EN 55024 : 1998 + A1 : 2001 + A2 : 2003
- EN 61000-3-2 : 2006
- EN 61000-3-3 : 1995 + A1 : 2001 + A2 : 2005
- $FN 61326 1 : 2006$
- EN 60601-1-2 : 2007
- EN 61000-6-2 : 2006-03
- EN 61000-6-3 : 2007-09

To evaluate the electrical safety of the products, the following standards were taken into consideration:

 $-$  EN 60950-1 : 2006 + A11 : 2009

This declaration is made under the sole responsibility of the producer

tci Gesellschaft für technische Informatik mbH Ludwig-Rinn-Straße 10-14 35452 Heuchelheim

The Management Heuchelheim, 25th March 2010

Ludwig-Rinn-Straße 10-14 • D- 35452 Heuchelheim/Gießen • Phone: +49 6 41-9 62 84-0 • Fax: +49 6 41-9 62 84-0 • Fax: +49 6 41-9 62 84-28 • www.tci.de Ludwig-Rinn-Straße 10-14 • D- 35452 Heuchelheim/Gießen • Phone: +49 6 41-Seite 28 von 40 Seite 29 von 40

### **4. Lieferumfang**

- Wmura
- Wmura Front, optional
- Unterputzgehäuse, optional (sofern nicht vorab geliefert)
- **Montagematerial**
- Handbuch
- Touch-Treiber
- **Touchblocker**
- Treiber und Dokumentationen der eingebauten Hardware
- Optional Betriebssystem ambientoOS-XPProf: WindowsXP® Professional MUI installiert auf Festplatte ambientoOS-Win7: Windows7® installiert auf Festplatte, für 16WmuraMT, Empfehlung: nur mit CPU-Upgrade ambientoOS-XPEmb: WindowsXP® embedded installiert ambientoOS-Win7Emb: Windows7® embedded installiert ambientoOS-LX: Linux
- Recovery CD

# **4. Scope of Delivery**

- Wmura
- Wmura front, optionally
- built-in box, optionally (could be delivered before)
- mounting assembly
- manual
- touch driver
- touchblocker
- driver and documentation of the installed hardware
- optionally operating system
	- ambientoOS-XPProf: WindowsXP® Professional MUI installed on HDD ambientoOS-Win7: Windows7® installed on HDD, for 16WmuraMT, Suggestion: only with CPU-Upgrade ambientoOS-XPEmb: WindowsXP® embedded installed ambientoOS-Win7Emb: Windows7® embedded installed ambientoOS-LX: Linux

ta i

• Recovery CD

# **5. Support 5.1 Support**

Wir unternehmen im Vorfeld alles, um die Funktionsfähigkeit unserer Systeme zu gewährleisten. Sorgfältige Auswahl der Komponenten, aufwendige Tests und Prüfverfahren stellen dies sicher. Dennoch kann es zu Ausfällen kommen. In einem solchen Fall steht Ihnen unsere Hotline zur Verfügung. Wir helfen schnell und unkompliziert.

Rat und Hilfe bzw. Support erhalten Sie unter der

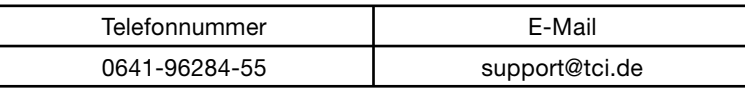

Wir beantworten Ihre Fragen oder lösen Ihre Probleme so schnell wie möglich.

# **5. Support 5.1 Support**

It is our priority to guarantee the functionality of our systems. This is ensured by a careful selection of components, extensive inspection and test procedure. However, errors cannot be completely ruled out. If you should have any problems with your unit, please do not hesitate to contact our hotline. We will assist you immediately and without any complications.

You can reach our Support team at

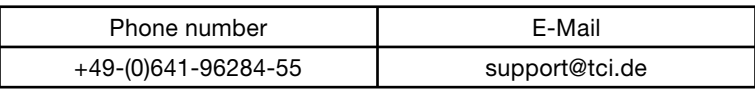

We will answer your questions or solve any problems you might have with your unit.

## **5.2 Rücksendung**

Die richtige Verpackung ist der erste Schritt zur problemlosen Versendung eines Gerätes. Verwenden Sie ausschließlich für Ihre Rücksendungen Original-Verpackungen von tci, darin enthalten sind 2 Inletts und ein Umkarton. Sollten Sie keine Verpackung mehr haben, wenden Sie sich bitte an unseren Support.

Unsachgemäß verpackte und dadurch beschädigte Geräte können von der Garantie ausgeschlossen werden, wenn die Beschädigungen auf die unsachgemäße Verpackung zurückzuführen ist. Wir empfehlen den Versand mit einer Spedition, da

erfahrungsgemäß hierbei weniger Schäden entstehen. Einen Verpackungshinweis und einen Reparaturschein finden Sie unter **www.tci.de/support**.

# **5.2 Dispatch**

The right packaging is the first step for a trouble-free dispatch of a device. Please only use the original tci protective packaging for your returns. Devices that get damaged due to improper packaging can be excluded from guarantee.

We suggest to task a private forwarding agent with the shipment, because by our experience the devices get less damaged during the transport.

Further packaging information and a repair form you will find under **www.tci.de/support**.

### **5.3 Herstellergarantie**

Die tci - Gesellschaft für technische Informatik mbH (TCI) gewährt ihrem Käufer eine 12-monatige Produktgarantie auf von TCI hergestellte Produkte.

Tritt bei einem von TCI hergestellten Produkt innerhalb von 12 Monaten nach Lieferung ein Mangel auf, wird TCI diesen unter nachgenannten Voraussetzungen nach eigener Wahl entweder durch Lieferung eines Neugerätes, Austausch von Teilen oder durch Reparatur beseitigen.

TCI trägt im Rahmen seiner Garantieleistungen während der Garantiezeit die mit dem Austausch oder der Reparatur von Produkten oder Produktteilen verbundenen Kosten, soweit der Mangel im Rahmen einer ordnungsgemäßen Nutzung der Produkte aufgetreten ist. Die Kosten zur Feststellung des Mangels beim Käufer sowie des Ein- oder Ausbaus sind vom Käufer zu tragen. Transport und Versand von Produkten oder Produktteilen erfolgen auf Gefahr und Kosten des Käufers.

Garantiezeiten beginnen jeweils mit dem Tag, an dem die Lieferung des Produktes erfolgt. Die Erbringung von Garantieleistungen verlängern die Garantiezeiten nicht.

Die im oder zum Austausch gelieferten Produkte oder Produktteile sind neu oder neuwertig und in einwandfreiem, funktionstüchtigem Zustand; ausgetauschte Produkte oder Produktteile werden mit Absendung durch TCI oder Abholung der entsprechenden Austauschteile bei TCI deren Eigentum; der Käufer garantiert, dass Rechte Dritter diesem Austausch und Eigentumsübergang nicht im Wege stehen.

Ansprüche aus dieser Garantie sind innerhalb von einem Monat ab Kenntnis des Mangels schriftlich bei TCI anzumelden. Derzeitige Anschrift ist tci -Gesellschaft für technische Informatik mbH; Ludwig-Rinn-Straße 10-14; 35452 Heuchelheim / Gießen. Weitergehende Ansprüche, insbesondere Schadensersatzansprüche, sind von der Garantie nicht umfasst. Die gesetzliche Mängelhaftung bleibt von der Garantie unberührt. Es gilt das Recht der Bundesrepublik Deutschland unter Ausschluss des UN-Kaufrechts. Ist der Kunde Kaufmann, ist Gerichtsstand für Streitigkeiten aus dieser Garantie der Sitz von TCI.

#### Voraussetzungen für Garantieleistungen:

- 1. Es handelt sich um einen Mangel, der nach dem Kauf entstanden ist.
- 2. Das betreffende Produkt ist über die Seriennummer eindeutig identifizierbar.
- 3. Vorlage des Kaufbelegs.
- 4. Äußere Faktoren, wie z.B. Brand, Vandalismus, nicht autorisierte Eingriffe, zu hohe Temperaturen etc., oder normaler Verschleiß sind als Ursache ausgeschlossen.
- 5. Das Produkt wurde nicht verändert, ausgenommen von autorisierten TCI-Mitarbeitern /-Partnern.
- 6. Das Produkt wurde ausschließlich sachgemäß entsprechend der Bedienung¬sanleitung und Dokumentation angewendet.
- 7. Die Installation, Bedienung, Reparatur und Wartung erfolgt gemäß den von TCI zur Verfügung gestellten Vorgaben. Dies bedeutet im Einzelnen:

a. Installation, Aufbau und Montage erfolgen gemäß der Bedienungs- und Montageanleitung und durch eine entsprechende Fachkraft. b. Eine im Garantiefall notwendige Reparatur wird ausschließlich von einem TCI-Mitarbeiter/- Partner oder mit von tci zur Verfügung gestellten Ersatzteile durchgeführt.

c. Das betreffende Produkt wird ausschließlich in Verbindung mit kompatiblen Produkten angewendet.

#### Nicht von der Garantie umfasst:

- 1. Maßnahmen zur Beseitigung von Störungen, die auf Bedienungsfehlern, sonstiger unsachgemäßer Behandlung, technischen Eingriffen seitens des Käufers oder Dritter oder auf äußeren, nicht von TCI zu vertretenden Einflüssen beruhen.
- 2. Kosten von Austauschteilen, die einem besonderen Verschleiß unterliegen, von Verbrauchsmaterial und von Datenträgern.
- 3. Instandsetzung von Zubehör, Änderungen, Anbauten oder sonstigen Einrichtungen, die nicht von tci geliefert wurden.
- 4. Instandsetzungsarbeiten, wenn die Umgebungs-bedingungen lt. der Dokumentation nicht eingehalten wurden.
- 5. Mängel, die durch mangelhafte Systemauslegung, Systemkonfiguration und Montageart, durch den Betrieb unter ungeeigneten Umgebungsbedingungen oder sonstigen ungeeigneten Betriebsmethoden, durch ungeeignete Wartung oder ungeeig¬nete Tests oder durch Einflüsse wie Verunreinigungen bedingt sind.

### **5.3 Manufacturer's Guarantee**

tci Gesellschaft für technische Informatik mbH (TCI) provides a 12-month product guarantee to the purchaser, which covers products manufactured by TCI.

Should a defect be determined with a product manufactured by TCI within 12 months after delivery, then TCI will remove this defect at their own option either by providing a new product, or by replacing parts or by repairing the product subject to the conditions defined below.

Within the scope of the guarantee, TCI will bear all costs related to the replacement of parts or the repair of products or product parts during the term of this guarantee, insofar as the defect has occurred during proper use of the product. Any costs incurred for the determining of the defect as well as costs of mounting and demounting at the customer's premises are to be borne by the purchaser. Delivery and dispatch of products or product parts will be effected at the purchaser's risk and expense. The term of guarantee shall begin from the date of delivery of the product. Any services provided within the scope of the quarantee do not extend the term of quarantee.

All products or product parts delivered as or for a replacement are new or equivalent to new and in perfect operative condition; replaced products or product parts will become property of TCI as soon as they are sent off to or collected by TCI; the purchaser guarantees that there are not any legal impediments to such transfer of product and ownership which might result from third-party rights. Any claims under this guarantee are to be made to TCI in writing within one month after cognizance of the defect. Current address: tci -Gesellschaft für technische Informatik mbH; Ludwig-Rinn-Strasse 10-14; 35452 Heuchelheim / Giessen Germany. Any further claims, claims for damages in particular, are excluded from this guarantee. Statutory liability for defects remains unaffected of this guarantee. The German law shall apply to all matters related to this guarantee. In case the purchaser is a merchant, place of jurisdiction for any litigation resulting from this guarantee shall be the location of the registered office of TCI.

#### Terms of guarantee:

- 1. Only defects that have occurred after the purchase are covered by this guarantee.
- 2. The product in question must be clearly identifiable by its serial number.
- 3. The voucher of the purchase has to be submitted.
- 4. External factors, e.g. fire, vandalism, unauthorized handling, excessive temperatures etc., or normal wear are excluded from the guarantee.
- 5. The product must not have been modified, ex-3. Maintenance or repair of accessories, modicept by authorized TCI employees or partners.
- 6. The product has been used exclusively in a competent way according to the operating manual and documentation.
- 7. Installation, operation, repair, and maintenance have been performed according to the instructions and the operating documentation the purchaser has obtained from TCI. This means in particular: a. Installation, setup, and mounting have been performed according to the installation and operating instructions in the documentation and by a competent professional.

b. Necessary repair work during the term of guarantee has been performed exclusively by a TCI employee or authorized partner or with spare parts provided by TCI.

c. The product concerned has been used exclusively in connection with compatible products.

#### Excluded from this guarantee are:

- 1. All measures for the removal of defects that have been caused by operating mistakes, other incompetent handling, technical intervention on the part of the purchaser or any third party or any other external influence TCI can not be held responsible for;
- 2. Costs of replacement parts subject to extreme wear and of consumables and data carriers;
- fied parts, added parts or any other part that have not been delivered by TCI;
- 4. Repair work that has become necessary because the limits of the environmental specifications in the documentation have been exceeded;
- 5. Defects that have resulted from an inadequate system layout, system configuration, and type of mounting, or from operation under inappropriate environmental conditions or from other inappropriate operating methods or from incompetent maintenance or inappropriate tests or from influences like contamination.

Ludwig-Rinn-Straße 10-14 • D- 35452 Heuchelheim/Gießen • Phone: +49 6 41-9 62 84-0 • Fax: +49 6 41-9 62 84-0 • Fax: +49 6 41-9 62 84-28 • www.tci.de Ludwig-Rinn-Straße 10-14 • D- 35452 Heuchelheim/Gießen • Phone: +49 6 41-

tani

# **6. Technische Zeichnung / Technical Drawing**

### **6.1 10Wmura**

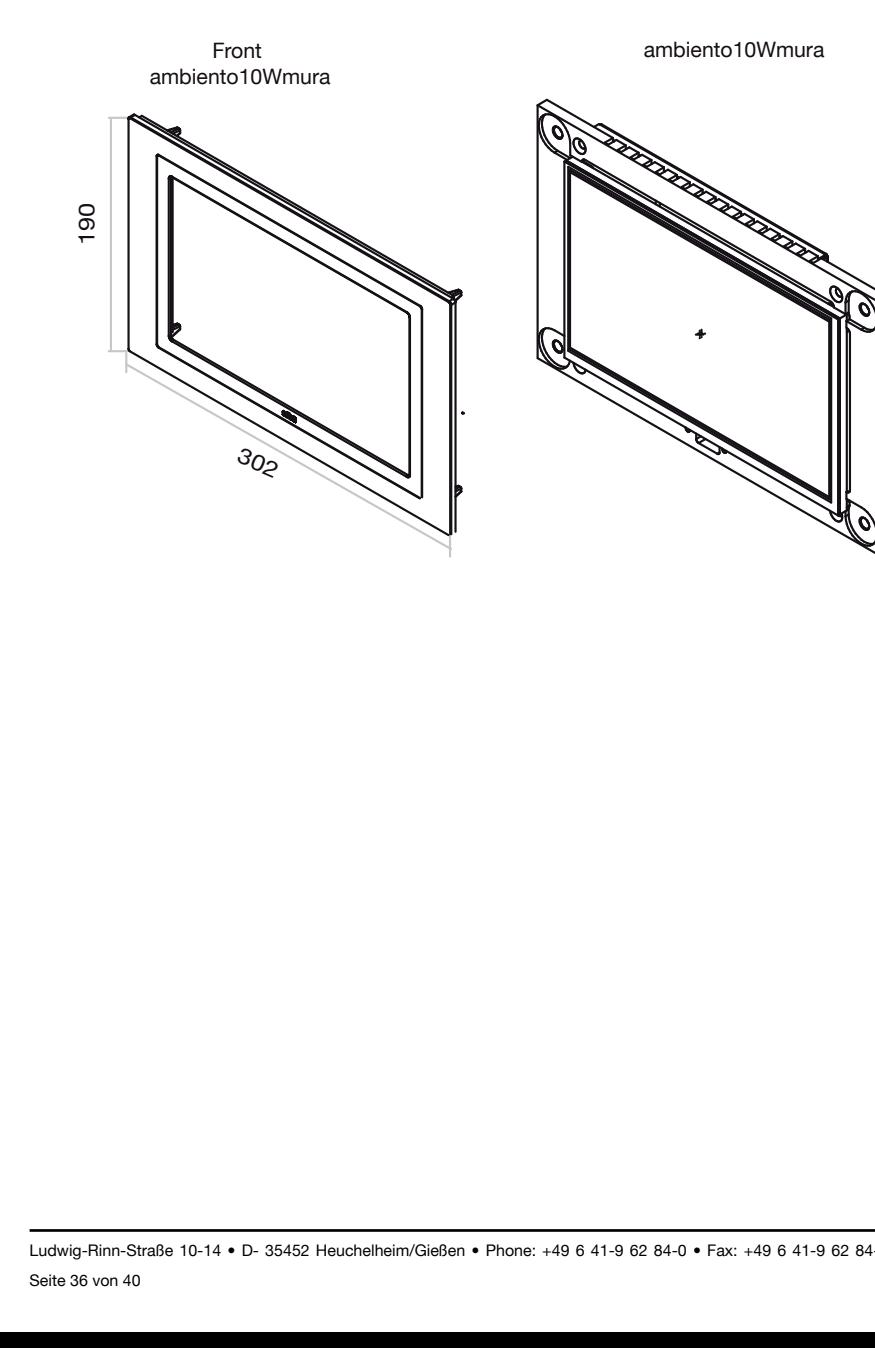

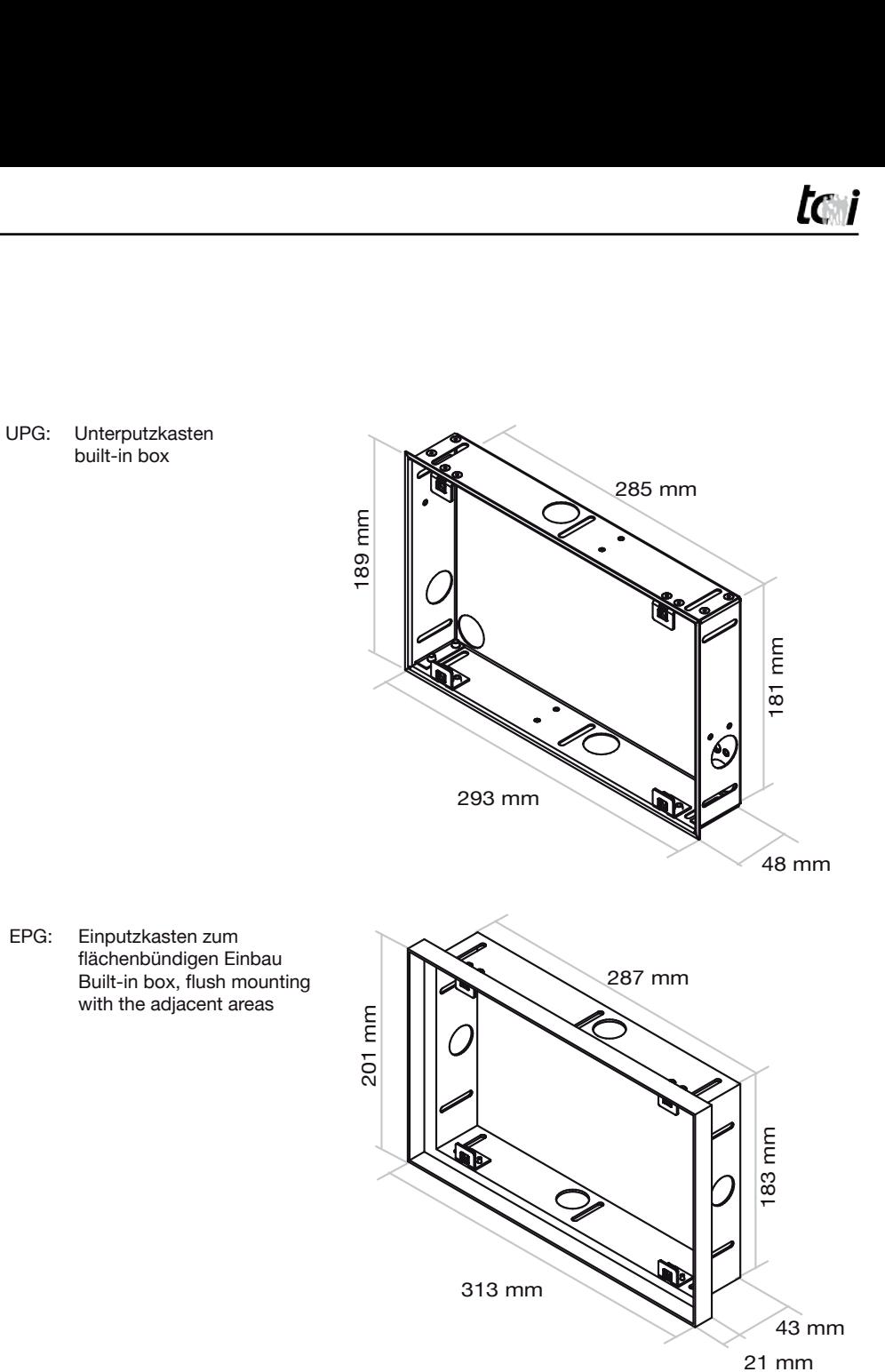

Alle Maßangaben ohne Kabeldurchführungen und Betonbaulaschen! All measure data without cable entries and plates for plastering!

302

### **6.2 16Wmura**

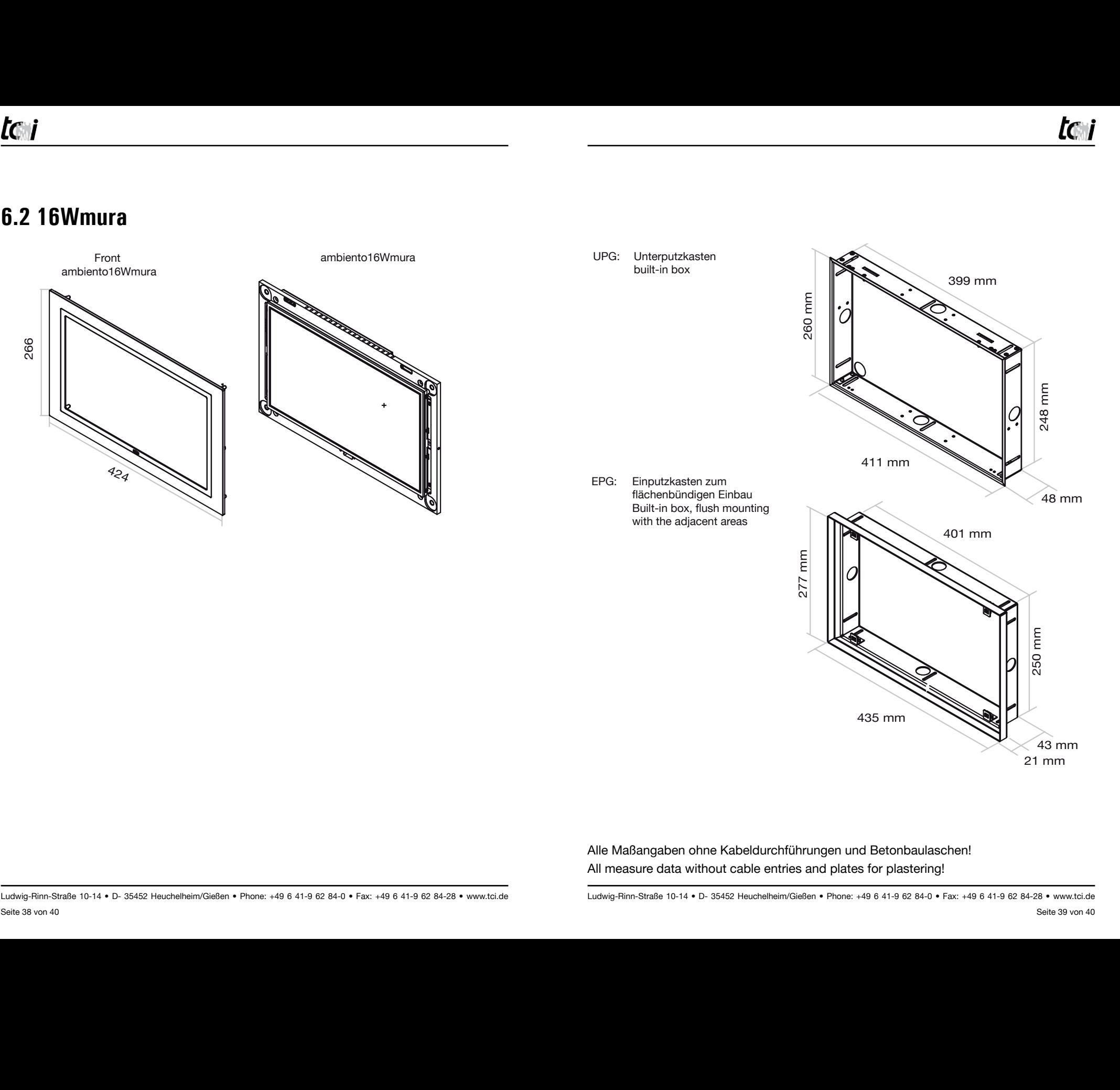

Alle Maßangaben ohne Kabeldurchführungen und Betonbaulaschen! All measure data without cable entries and plates for plastering!

Ludwig-Rinn-Straße 10-14 • D- 35452 Heuchelheim/Gießen • Phone: +49 6 41-9 62 84-0 • Fax: +49 6 41-9 62 84-0 • Fax: +49 6 41-9 62 84-28 • www.tci.de Ludwig-Rinn-Straße 10-14 • D- 35452 Heuchelheim/Gießen • Phone: +49 6 41-

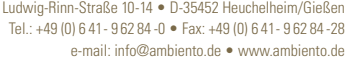

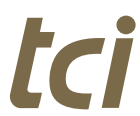